**To**: All EOC Colleagues **Date**: 3rd March 2023 **Document number**: EI 071 (Version 7.0)

# **Cohorting Management & Oversight**

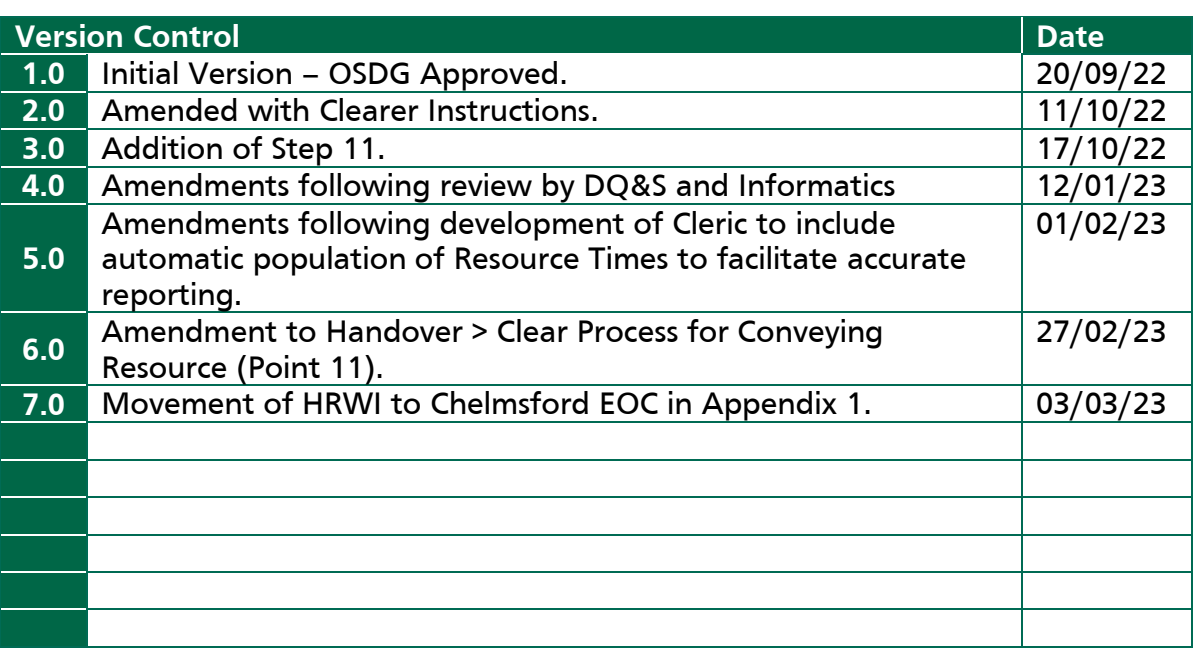

**Details of the change from previous version** 

**Produced by:** EOC & Operational Colleagues **Authorised by:** OSDG Review date: 27<sup>th</sup> February 2025

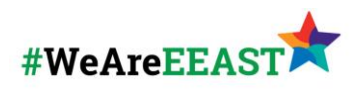

## **EOC INSTRUCTION**

Cohorting Management & Oversight, continued

#### **Background**

The Trust requires the ability to track patients that have been cohorted at hospital and maintain oversight of patients that still remain within the Trust's care.

This instruction and technology have been created to allow for tracking of patients that remain within EEAST cohort, and therefore allows for the Trust to better report patient handover delays.

### **Call Signs**

Cohort Call signs have been created for hospital sites and are contained in Appendix 1.

#### **Criteria**

**This process is only for patients being Cohorted by EEAST staff and are still awaiting handover.** Sites such as Broomfield have their own internal Cohorting processes (run by nurses they employ), as they facilitate this, it still constitutes a Handover from the Trust to the Acute.

Once EOC have been notified by a HALO or Conveying crew that a patient is to be Cohorted (by Trust Personnel) a COHORT resource callsign should be assigned to the incident following the below process.

## **General Comments**

- at a time (**DO NOT** multi-assign COHORT resources) • A COHORT resource callsign should only be assigned to **1 incident**
- • If multiple resources have conveyed on 1 incident, and multiple  patients are cohorted, assign **1 COHORT per patient/conveying resource**.
- • A COHORT resource callsign should NOT be booked on with shift information or Staff ID numbers. It's understood that One member of Trust Personnel may Cohort multiple patients, but each patient/incident should be assigned to a separate COHORT resource.
- • **DO NOT** use any other EEAST callsigns/resources to facilitate this process, including other DSAs or HALO callsigns. For example, if another DSA at the hospital with their own patient (e.g. BAF185) **do not** use the below process to assign BAF185 to the incident,

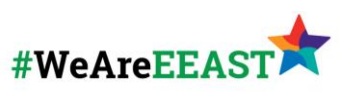

 use a designated COHORT resource instead (making CAD notes that BAF185 are facilitating COHORT if required).

 • **Only use COHORT resources to facilitate this process at Acutes which are designated part of the COHORT process.** 

#### **Video Guide**

Link to Step by Step Video: Allocating a COHORT Resource.mp4

#### **Process**

 1. From the **'Resources'** tab of the incident record and select **'New'** to assign a new resource to the incident (below)

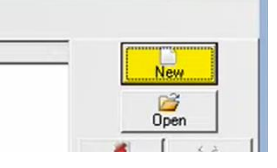

 **only** Callsigns from **Appendix 1**). Select **'OK'** to assign the unassigned COHORT callsign for the appropriate Hospital (using resource.

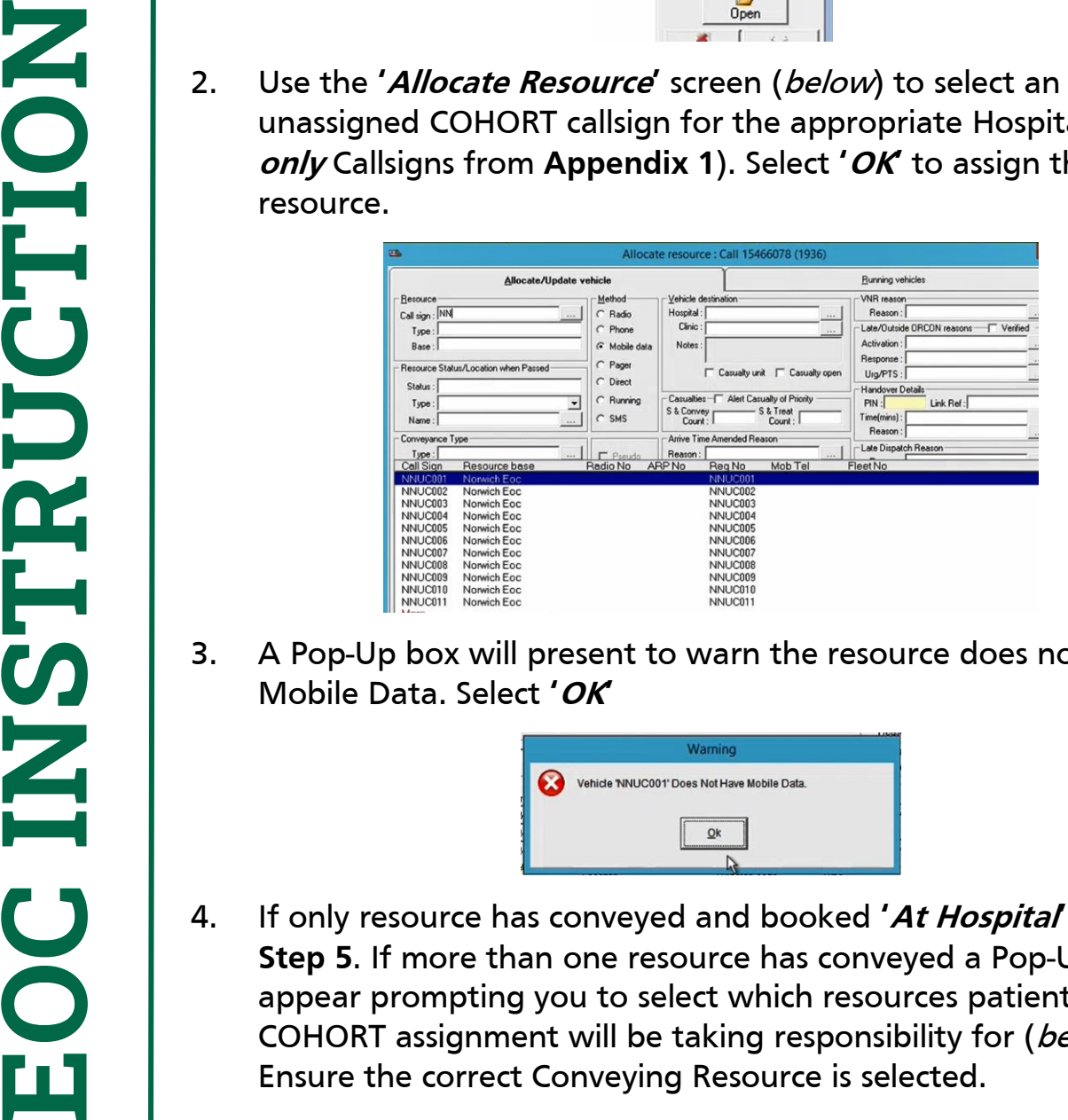

 Mobile Data. Select **'OK'** 3. A Pop-Up box will present to warn the resource does not have

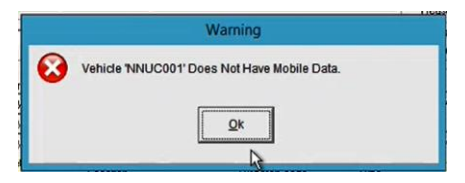

 4. If only resource has conveyed and booked **'At Hospital'** skip to **Step 5**. If more than one resource has conveyed a Pop-Up box will appear prompting you to select which resources patient the new Ensure the correct Conveying Resource is selected. COHORT assignment will be taking responsibility for (below).

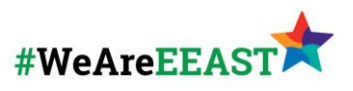

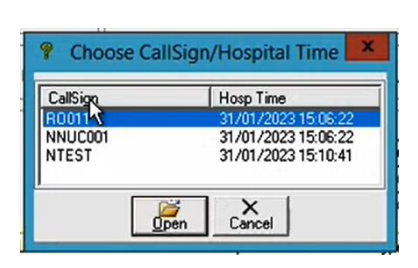

- 5. Cleric will Assign the COHORT to the incident and automatically populate the following times for the COHORT resource:
	- DT Passed
	- DT Mobile
	- DT Arrive
	- • DT Hospital (which will Match the DT Hospital of the Conveying Resource)

 DO NOT change any of the above times for the COHORT resource. These are required for the Data Warehouse logic to ensure accurate reporting.

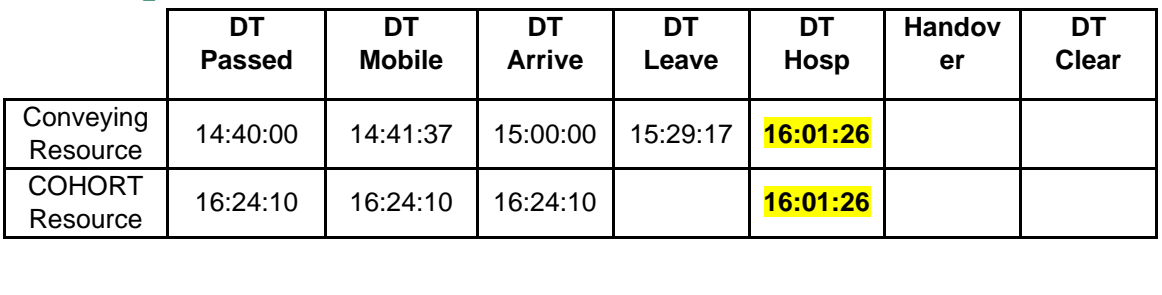

 6. Double Click the COHORT resource from the **'Resources'** tab to open the **'Allocate Resource'** screen. The Handover PIN should then be given to the member of Trust personnel responsible for the patient, to allow Acute staff to record the Handover of the patient when complete.

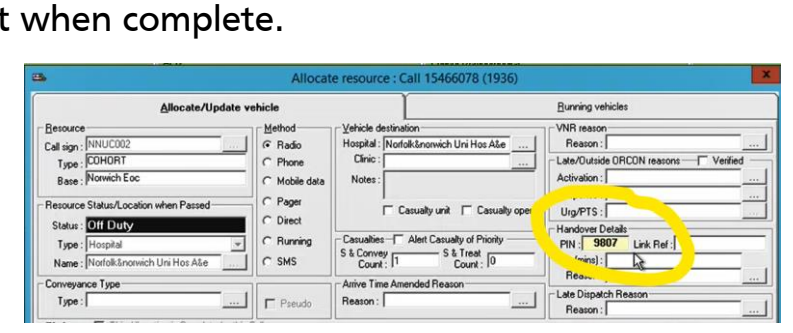

 7. Right Click the COHORT resource from the **'Resources'** tab and select **'Resource Status'**

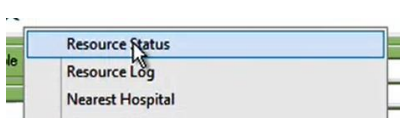

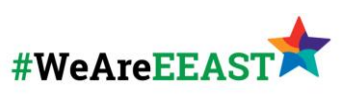

- 8. From the **'Status Select'** screen, book the COHORT Resource into one of the following statuses (*below*)
	- • **Cohort – In Ward**  To be used for patients being cohorted in the A&E or a dedicated Cohort area.
	- • **Cohort – Outside**  To be used for patients being cohorted outside the A&E or dedicated Cohort area.

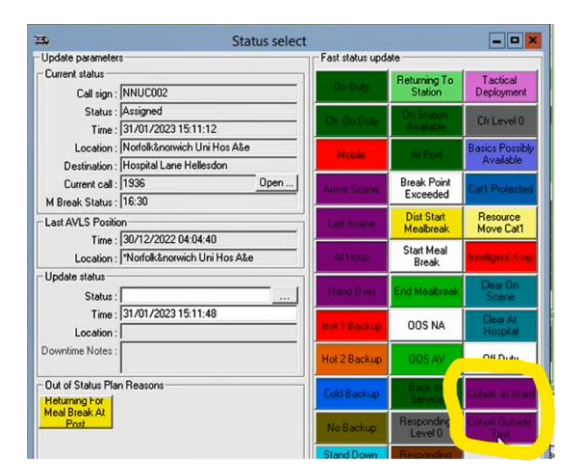

 9. After selecting the appropriate Cohort Status, a Pop-up will appear (*below*) asking you to confirm the location of the status, enter the appropriate hospital.

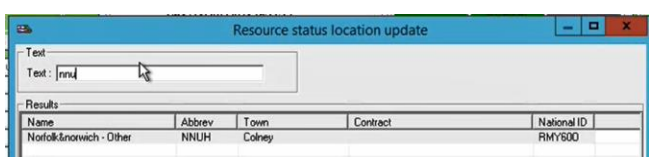

- then transfer the EPCR record to the member of Trust personnel responsible for completing the Handover after they leave. 10. The Conveying resource, prior to booking '**Vehicle Clear**' should
- 11. Where the resource has said they do not require any post-clear time, the conveying resource should be booked '**Vehicle Clear**' from the incident and then booked OOS as per **EI016**, if required.
	- • Should the resource need time before clearing from hospital, the resource can remain attached to the call and clear themselves once back in service.
- 12. Once the patient is handed over from the COHORT resource to the Acute Trust, the Acute should enter the Handover PIN for the COHORT resource (from **Step 6**) as normal or EOC should manually book the COHORT resource '**Handover**'.
- 13. Following Handover, the COHORT resource should then be cleared from the incident, which will also log off the COHORT resource.

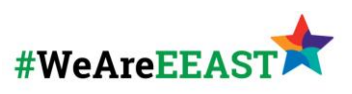

**EOC INSTRUCTION** NSTRUCTION 8

## **Example**

 Following completion of the Handover of the patient, if the above steps are followed the assignments of the Conveying and COHORT resource should look as below:

#### **Single Cohort Assignment**

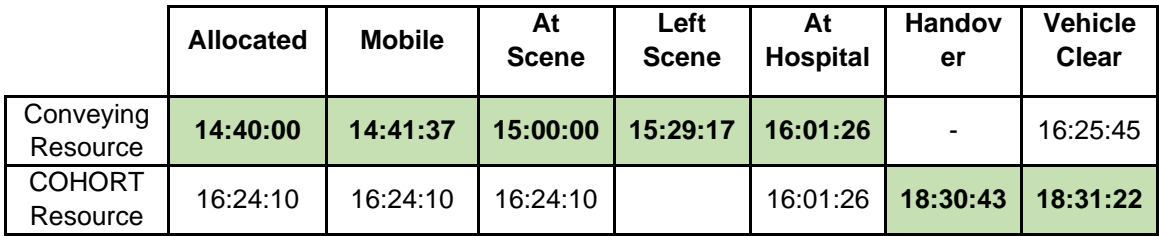

#### **Multi Cohort Assignment**

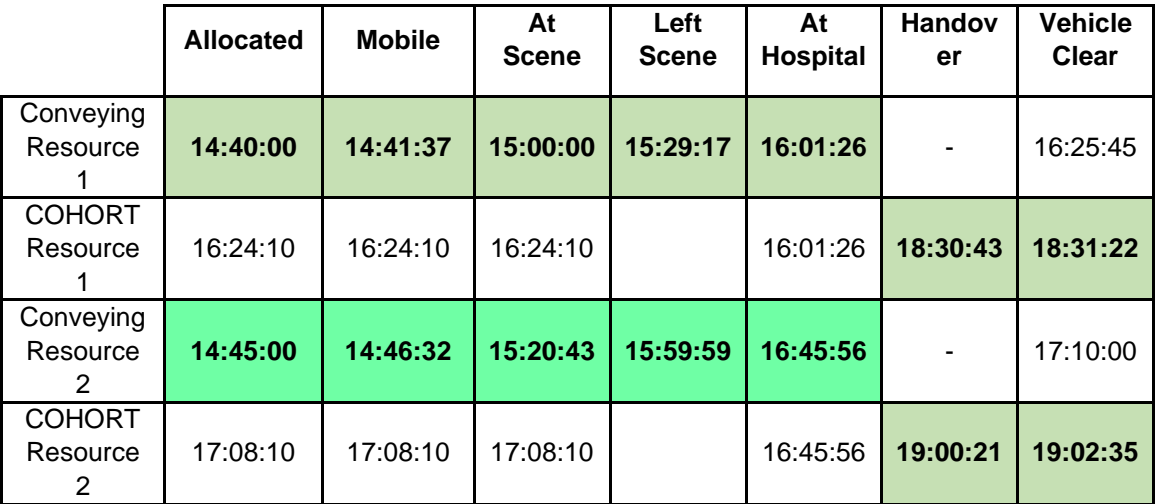

 Logic has been deployed to the Trusts Data Warehouse to ensure reporting of instances of Cohorting are included in External & Internal reporting correctly. It's imperative all the above steps are followed exactly to ensure reporting is not negatively impacted.

 If any times are entered incorrectly and unsure how to resolve, please email <u>dataquality@eastamb.nhs.uk</u> with full details.

#### **Escalation**

 Any concerns or issues regarding the Cohorting Process at Hospitals should be raised to the TOC.

 Manager as per EI021. Any other issues relating to resources should be escalated to the Duty

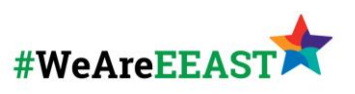

## **Appendix 1 – Call Signs**

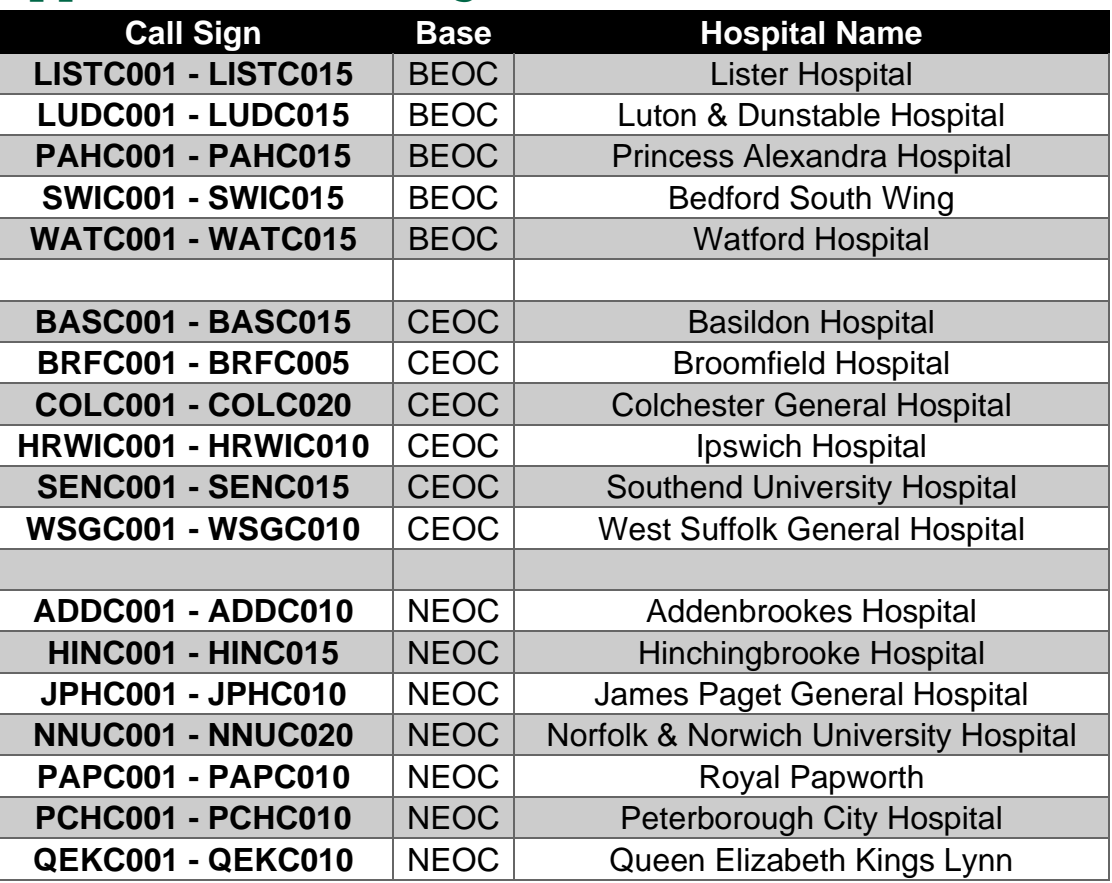

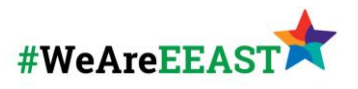